## Motorola Moto X4 (8.0.0)

## 【注意】

 $\hfill \Box$  $\leftarrow$  $\overline{\mathbf{z}}$ 

٠

 $\circ$ 

 $\circledS$ 

偏

 $O_T$ 

 $\ddagger$ 機

 $\triangle$ 

 $\overline{t}$ **A** 

アクセスポイント (APN) の設定をする前に、Wi-Fiをオフになっていることをご確認ください

①Top画面より「アプリ一覧」 を上にスワイプしてください

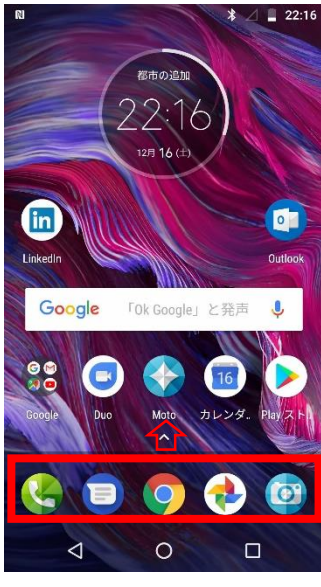

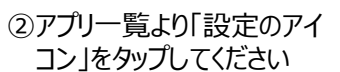

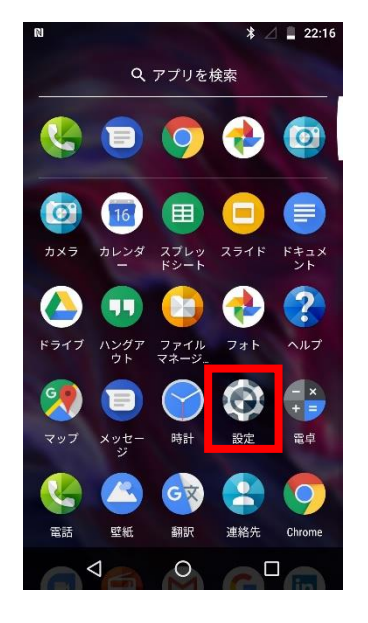

③設定画面の 「ネットワークと インターネット」をタップしてください

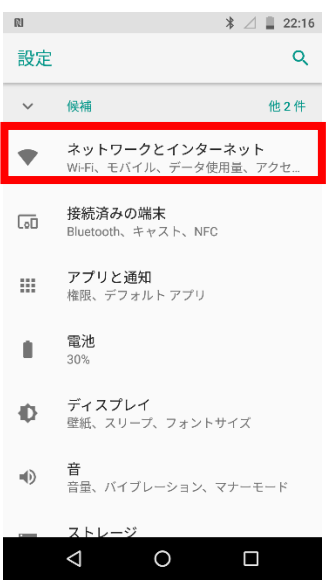

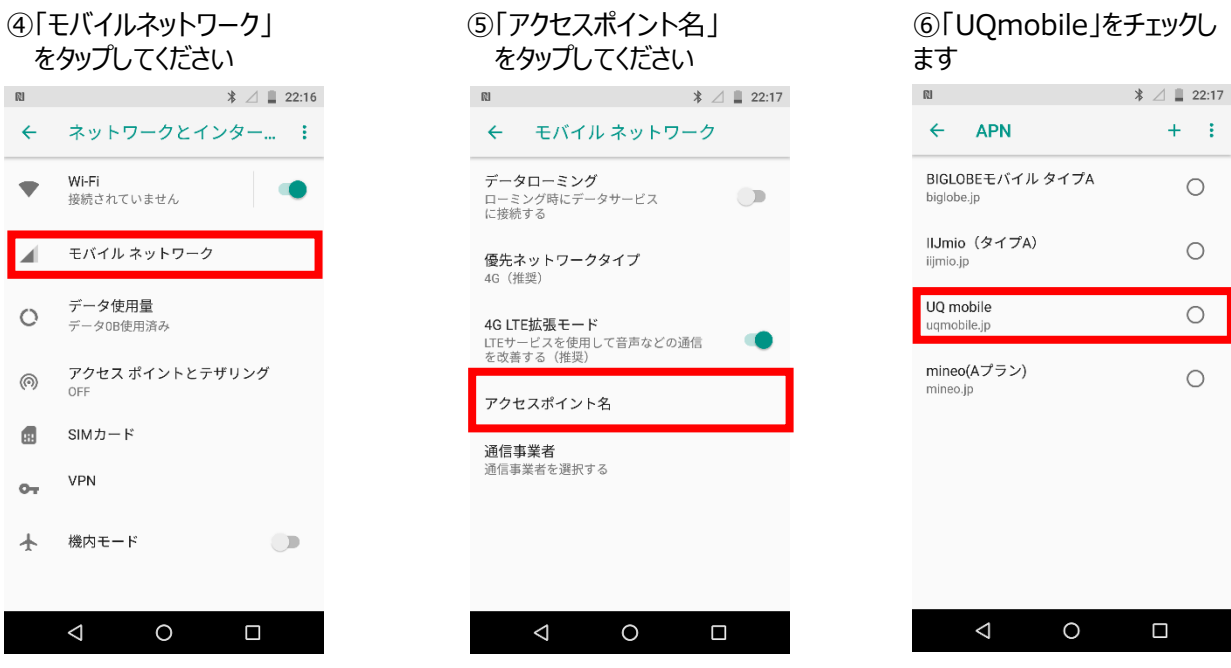

⑦「UQmobile」にチェックがつき、画面上段に「4G」ピクトが立ちましたら設定完了です。通信ご利用頂けます。 「4G」ピクトが立たない場合は、電源OFF→ONをお試しください。

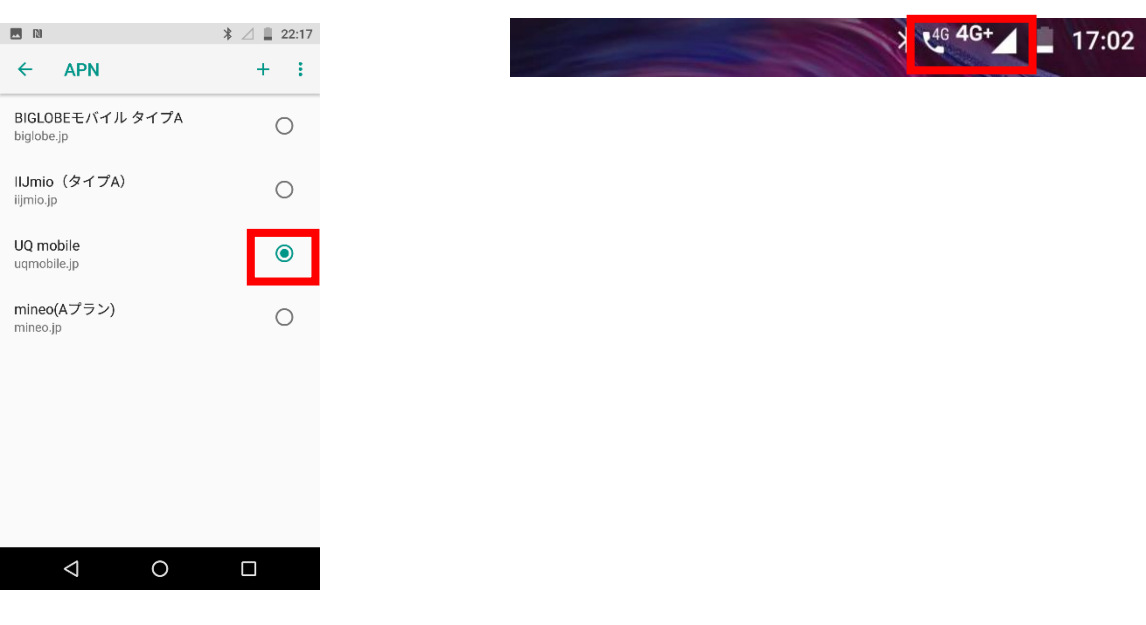